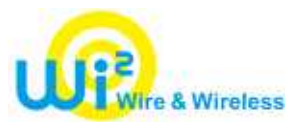

Once "Wi2 Connect" is installed, logging in to "Wi2 300" is straight forward.

"Wi2 Connect for Android OS" is available in "Android Market"

The instructions for initial settings are shown in Japanese only but it works on English OS.

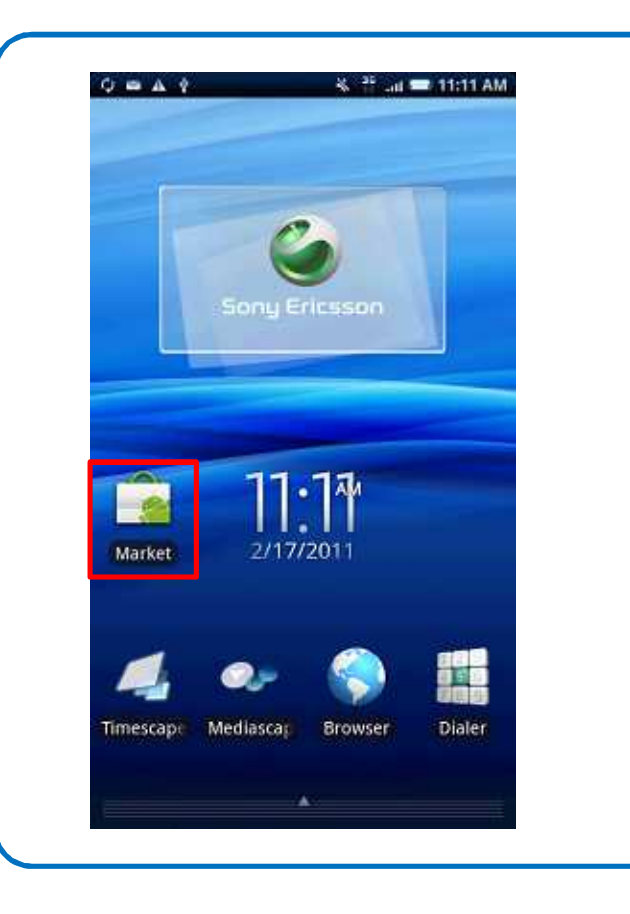

To download from "Android Market", tap "Market"

#### Wi2 Connect for Android OS

#### Installation Instructions

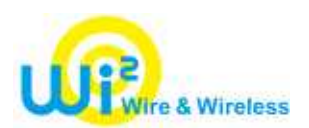

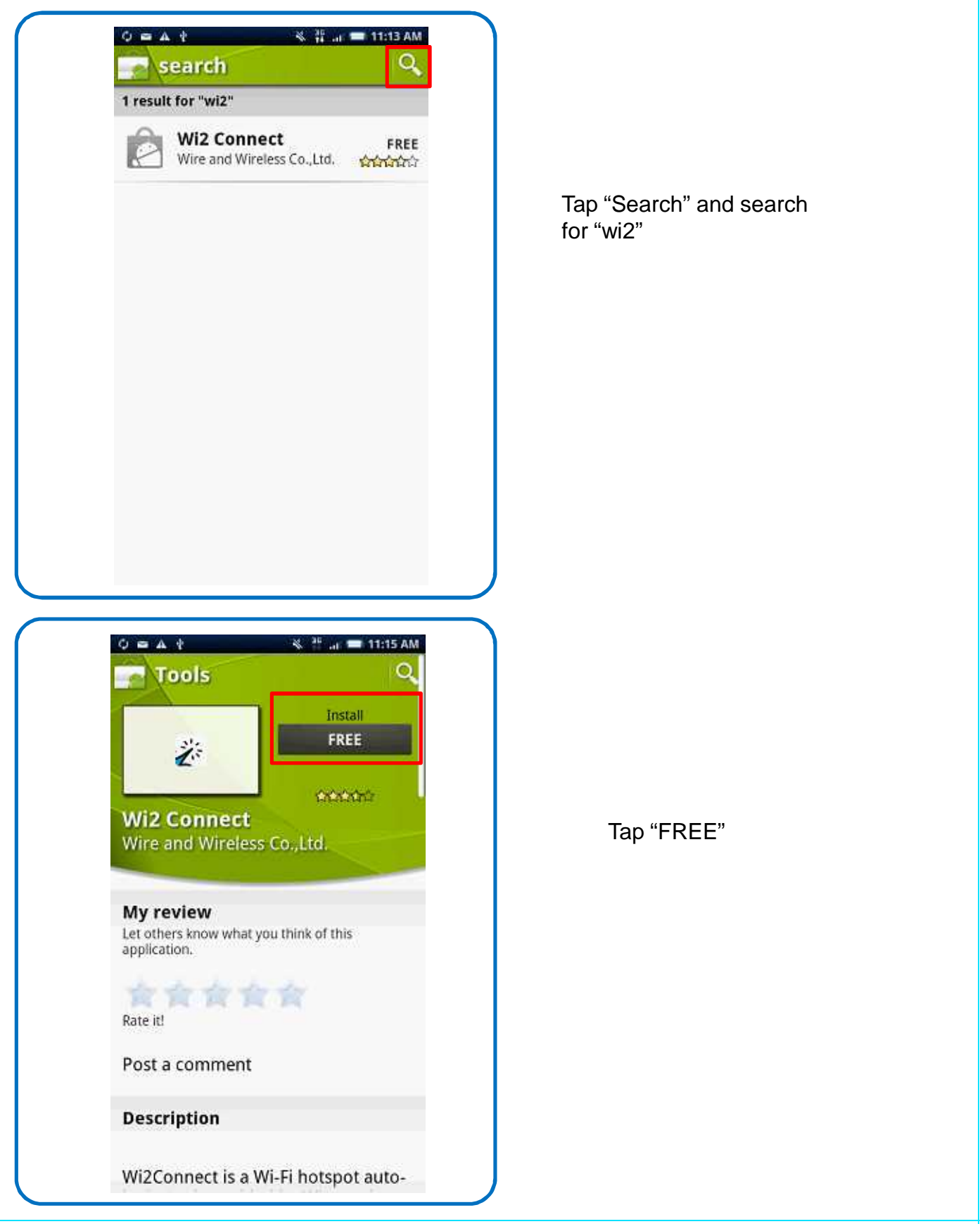

#### Wi2 Connect for Android OS

#### Installation Instructions

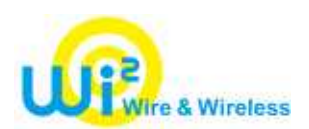

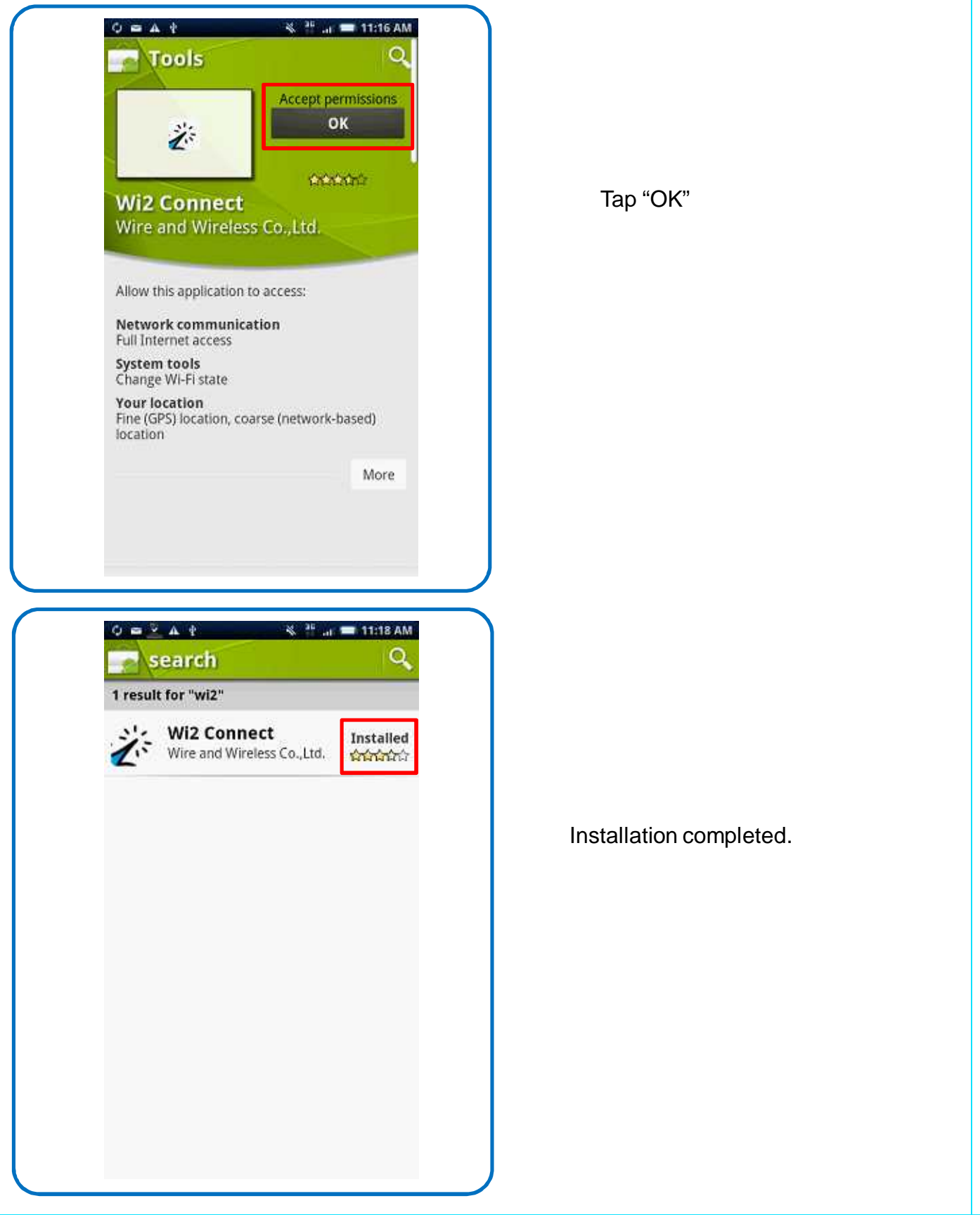

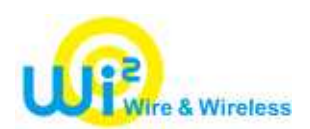

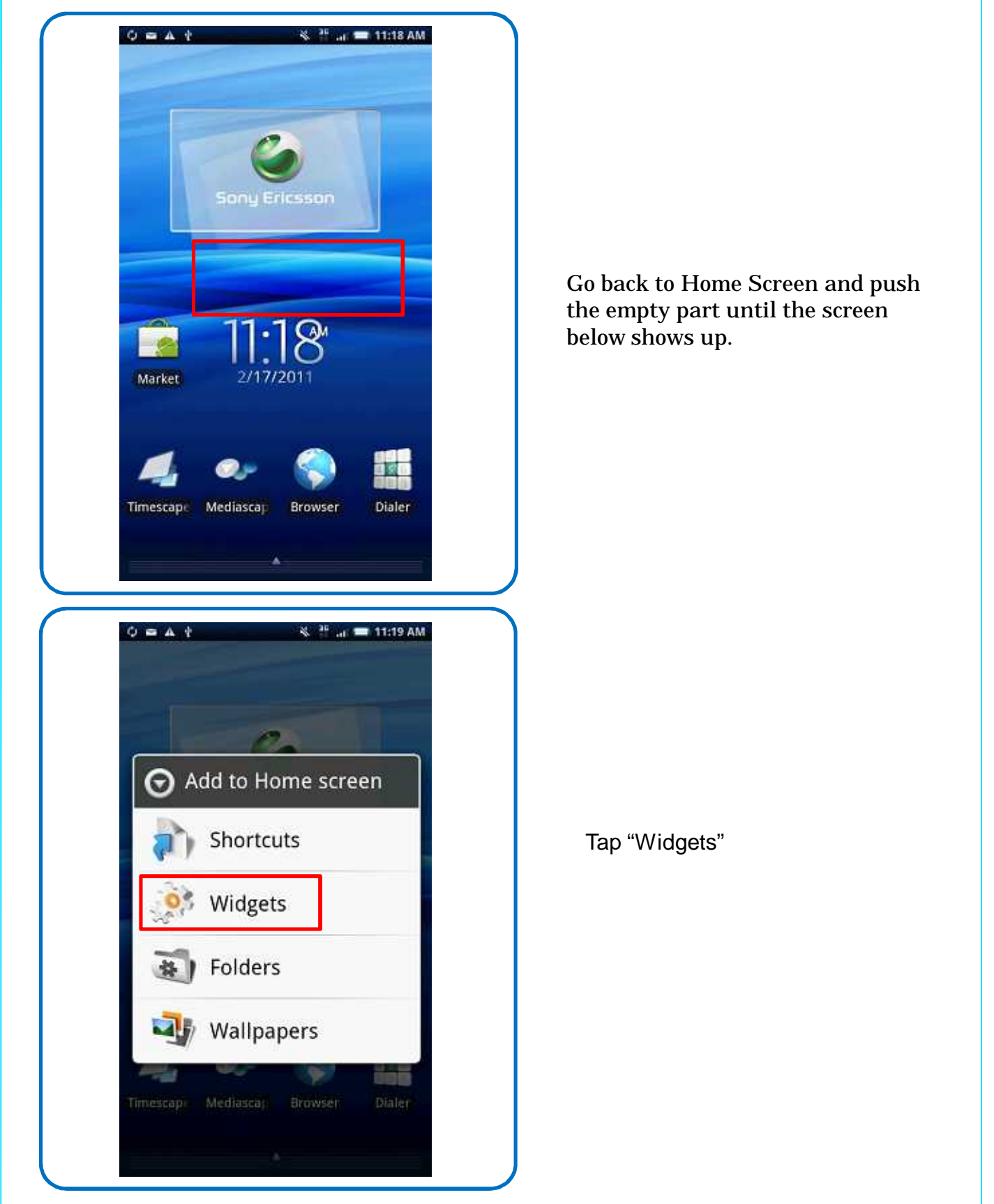

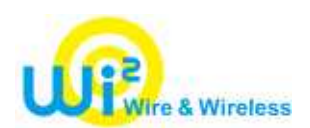

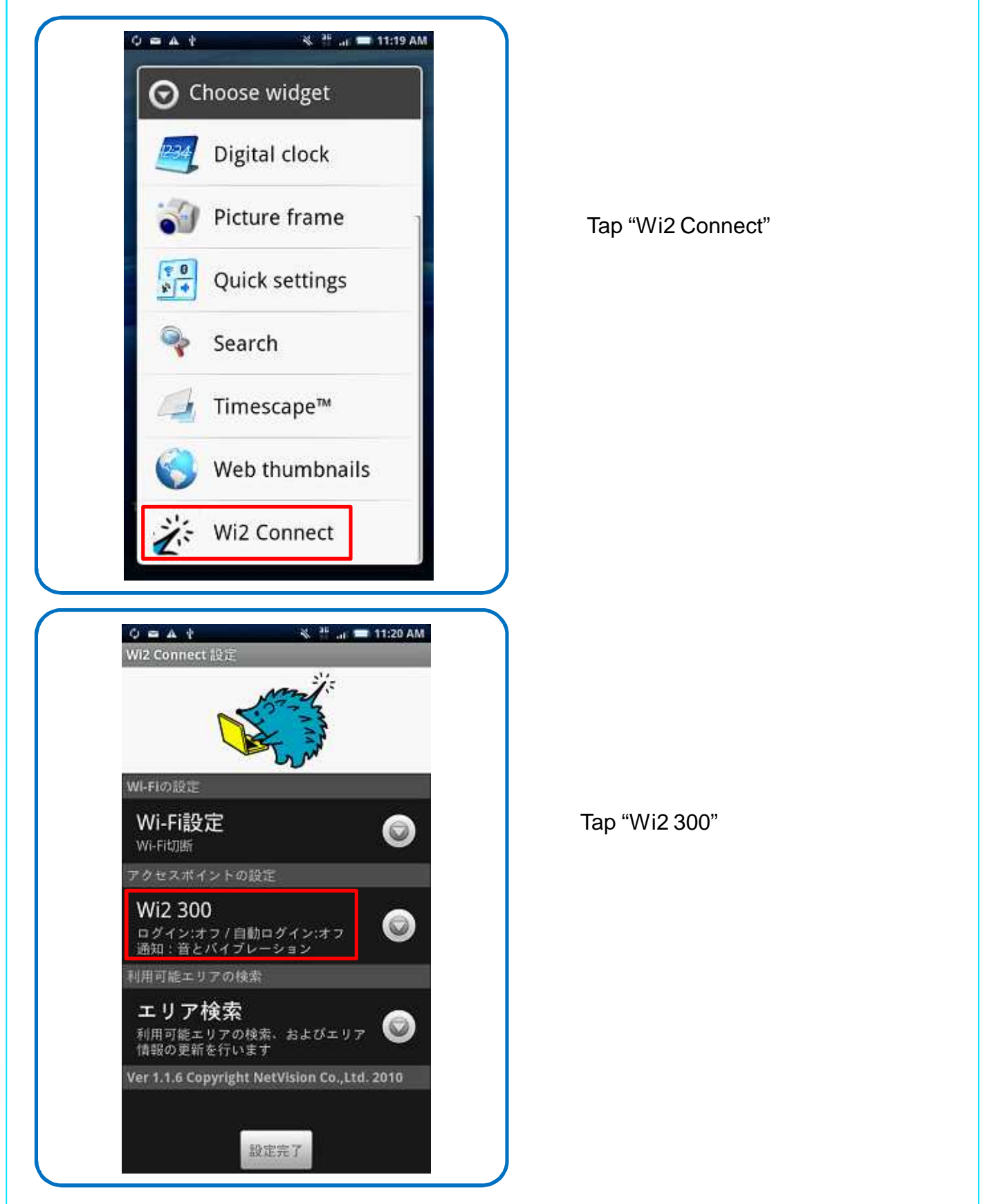

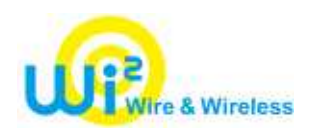

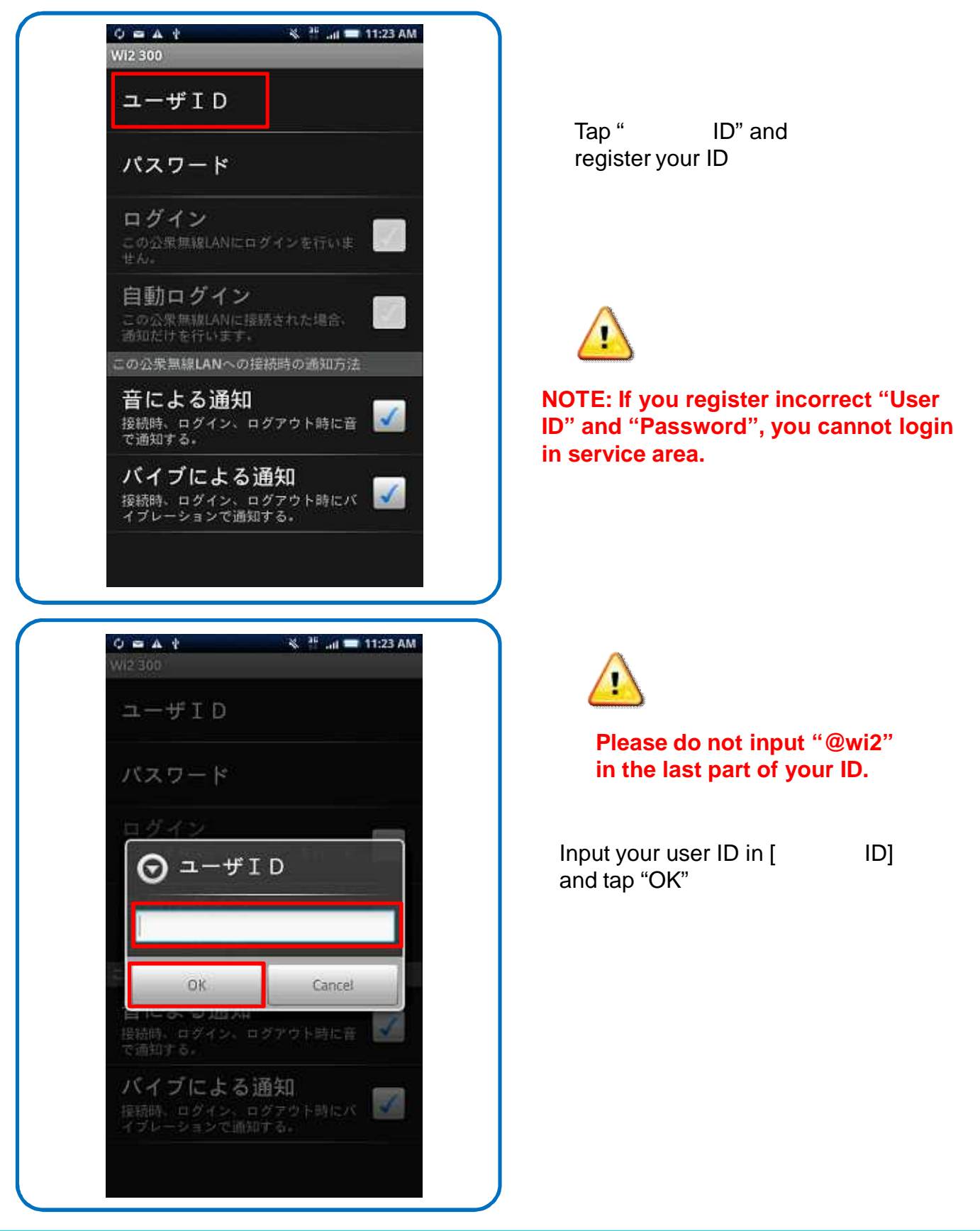

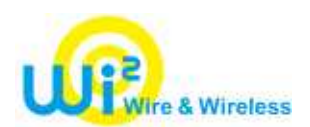

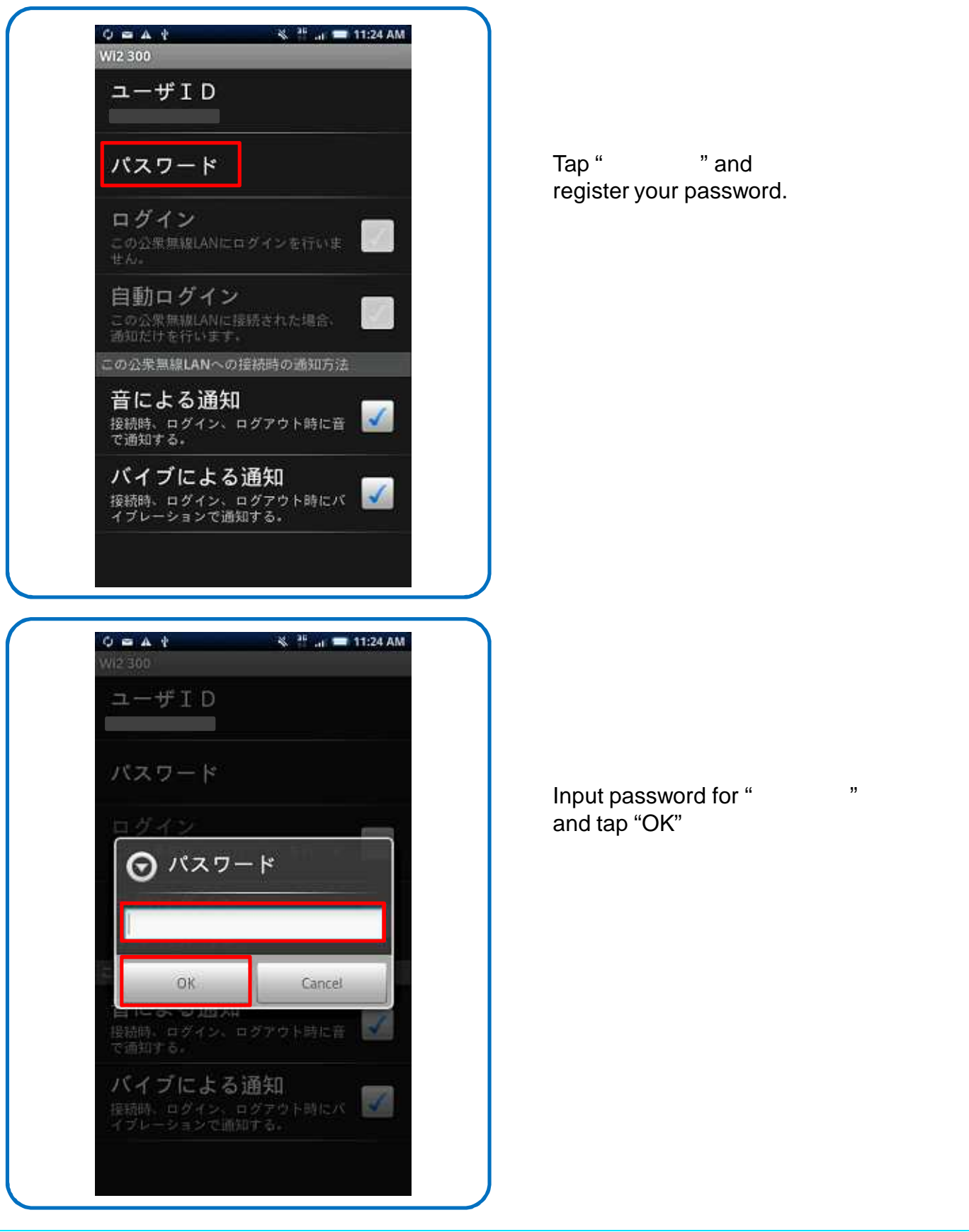

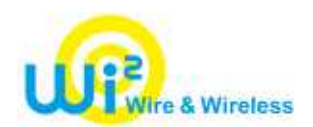

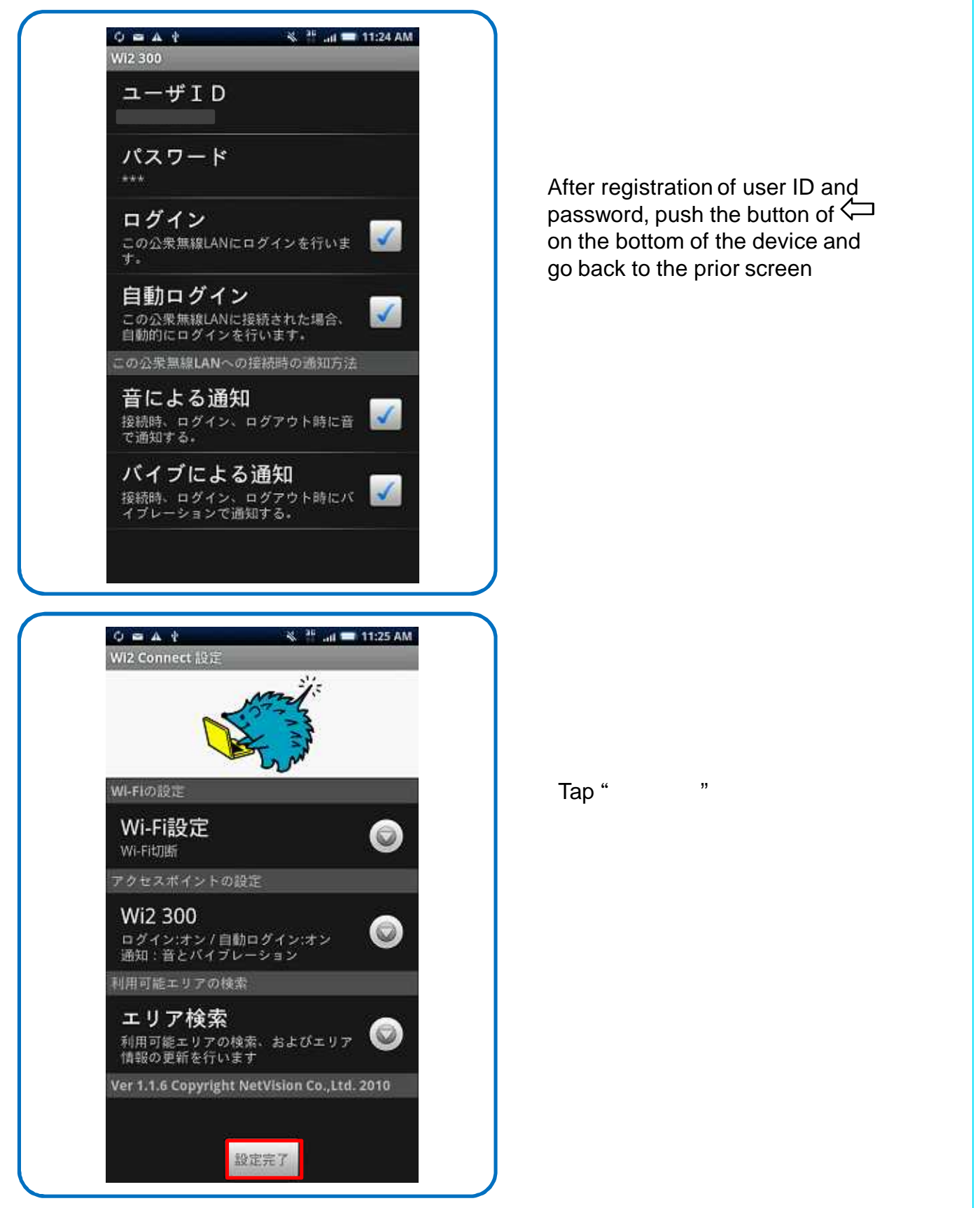

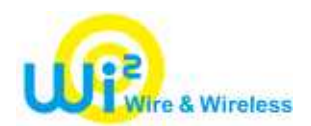

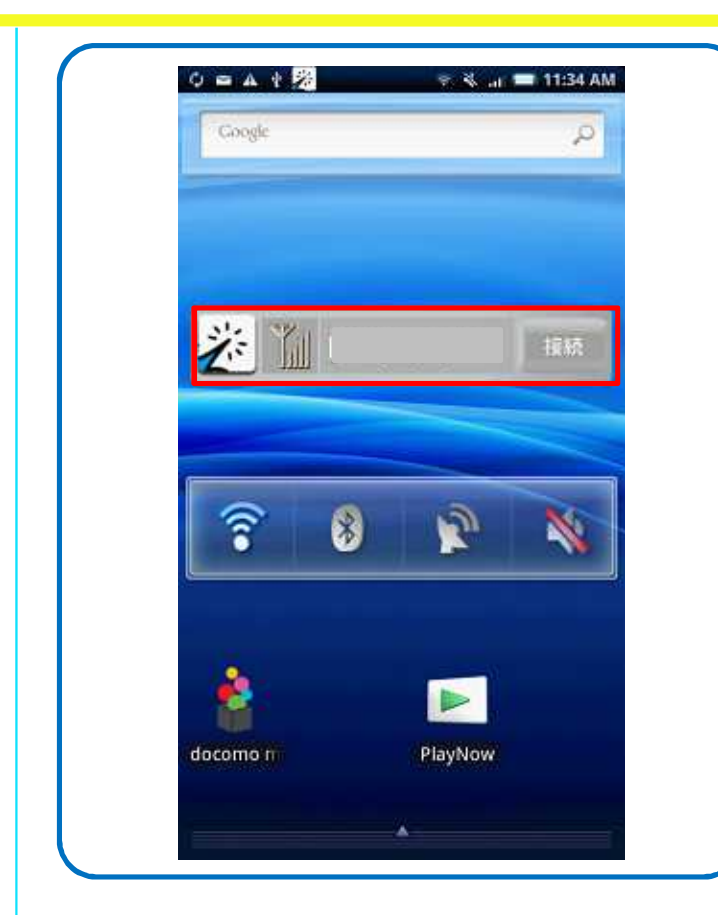

The icon of "Wi2 Connect" appears on the home screen. Tap the icon and the setting screen will appear.

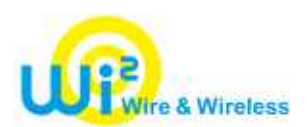

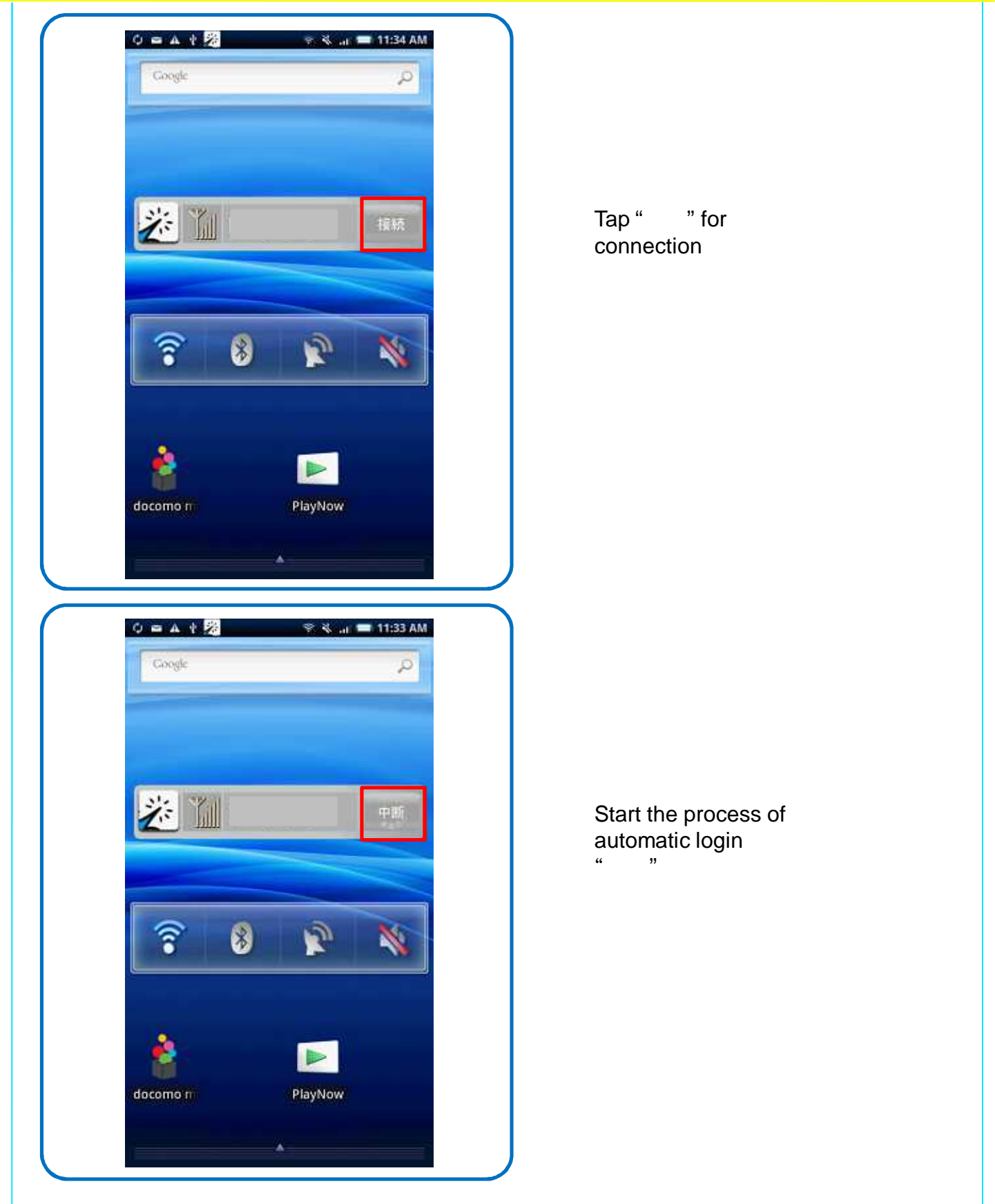

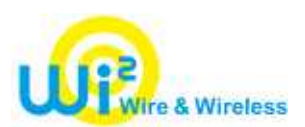

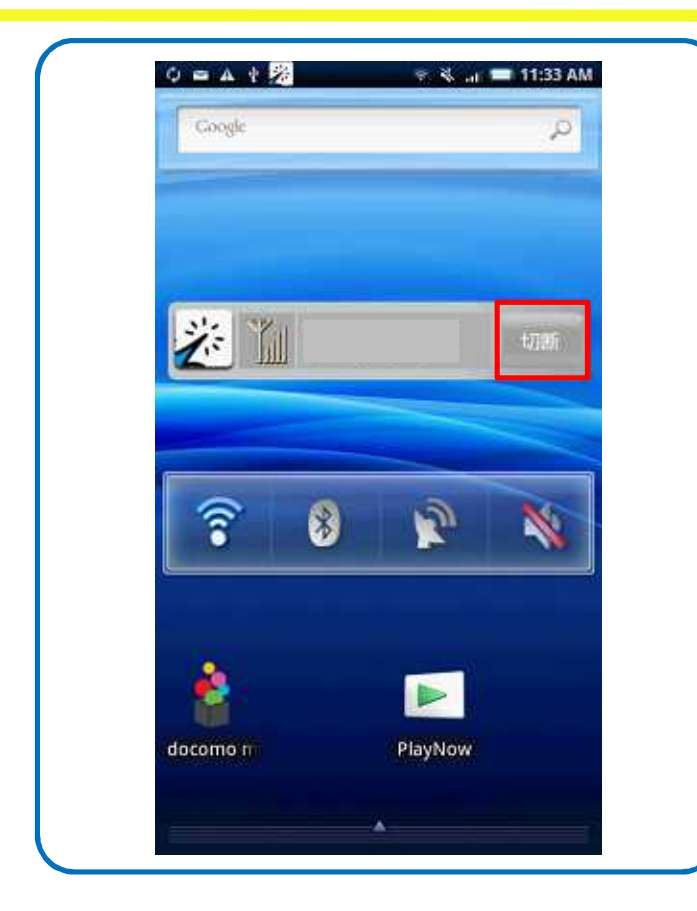

#### Successfully login.  $\frac{1}{2}$   $\frac{1}{2}$   $\frac{1}{2}$

## Wi2 Connect for Android OS How to logout

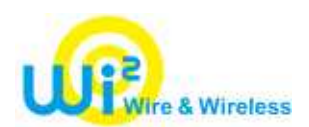

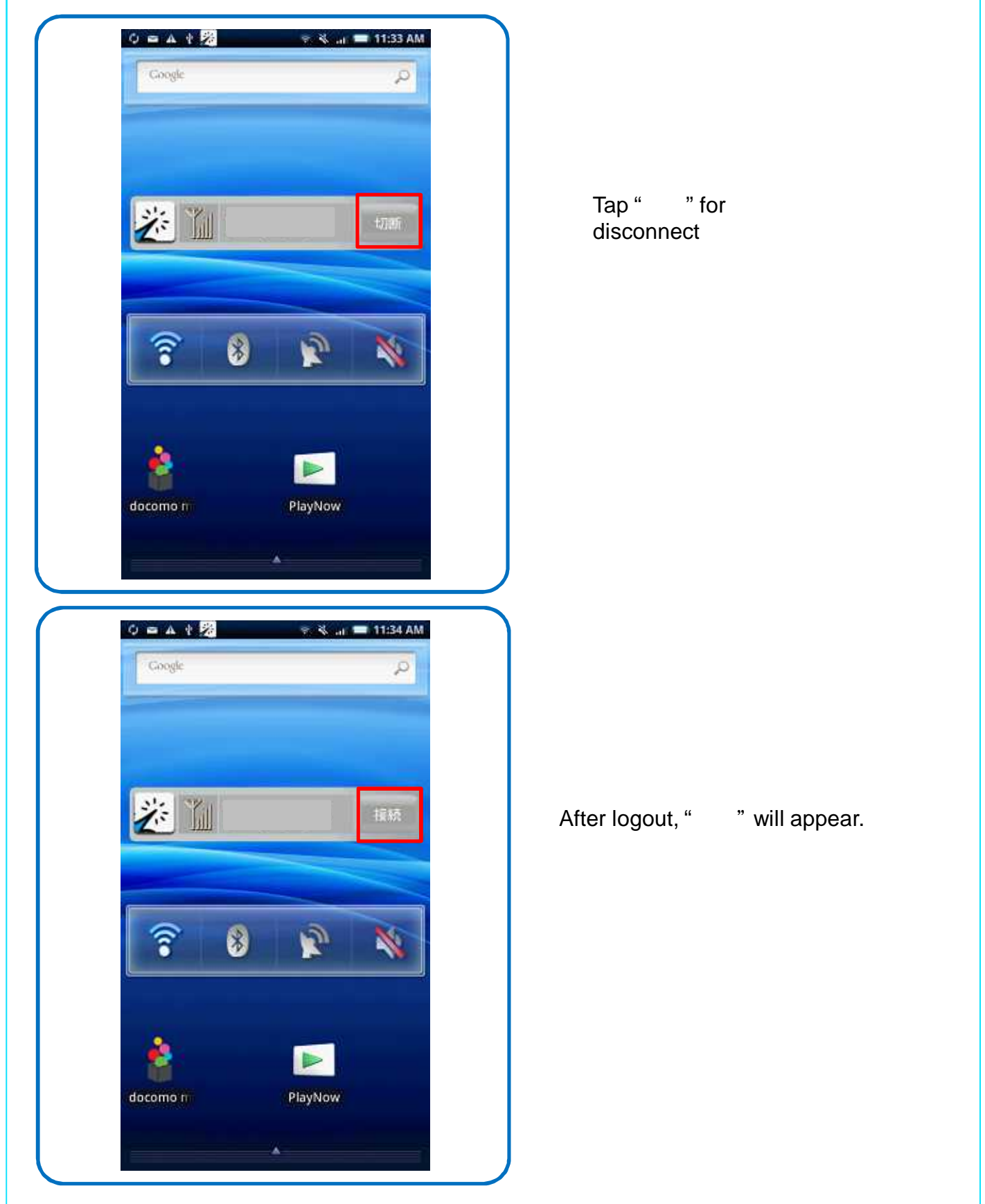

### Wi2 Connect for Android OS Wi-Fi Settings

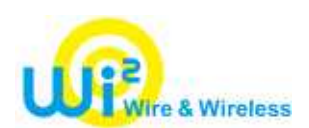

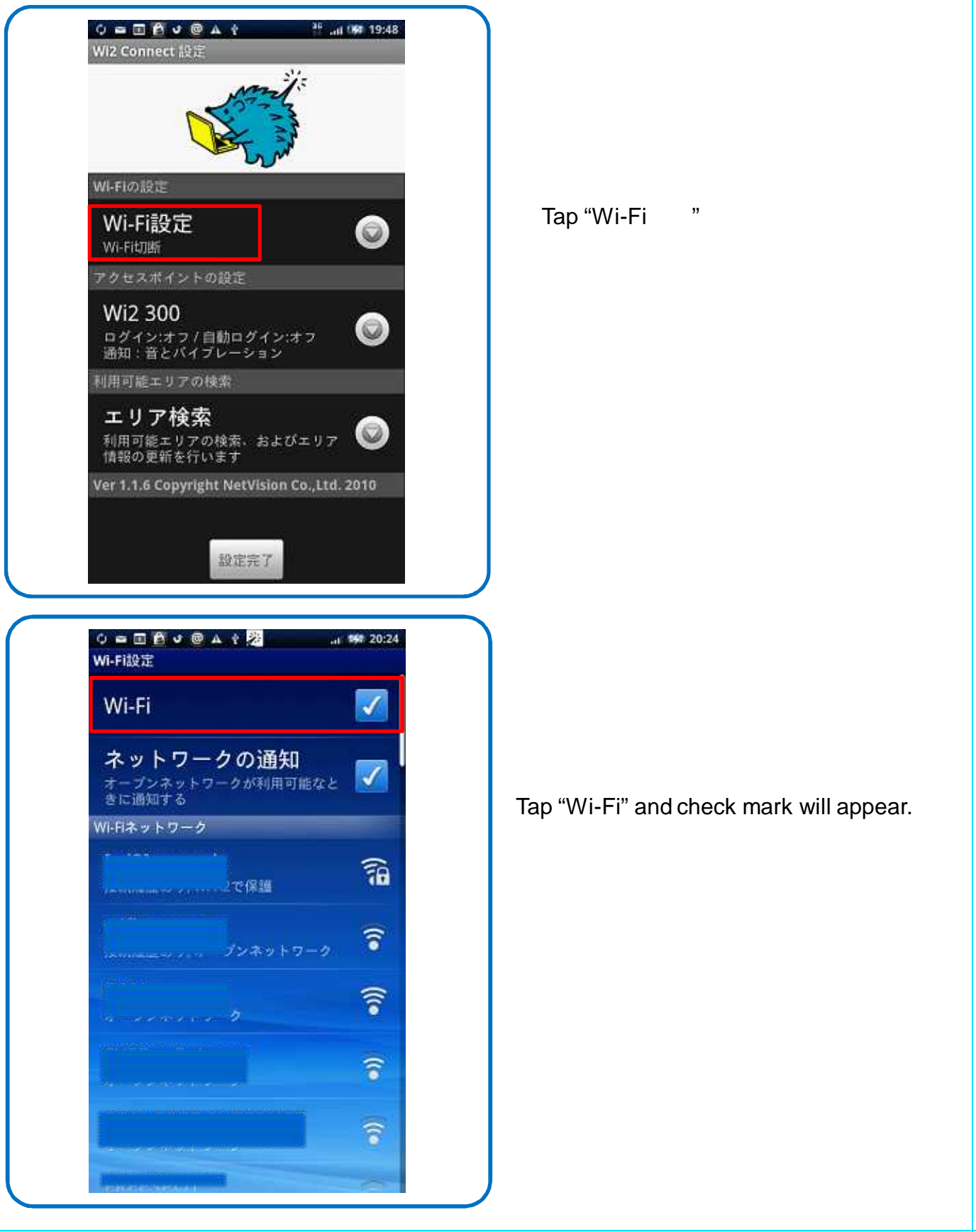

#### Wi2 Connect for Android OS

# Area Search

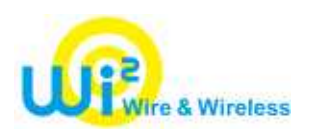

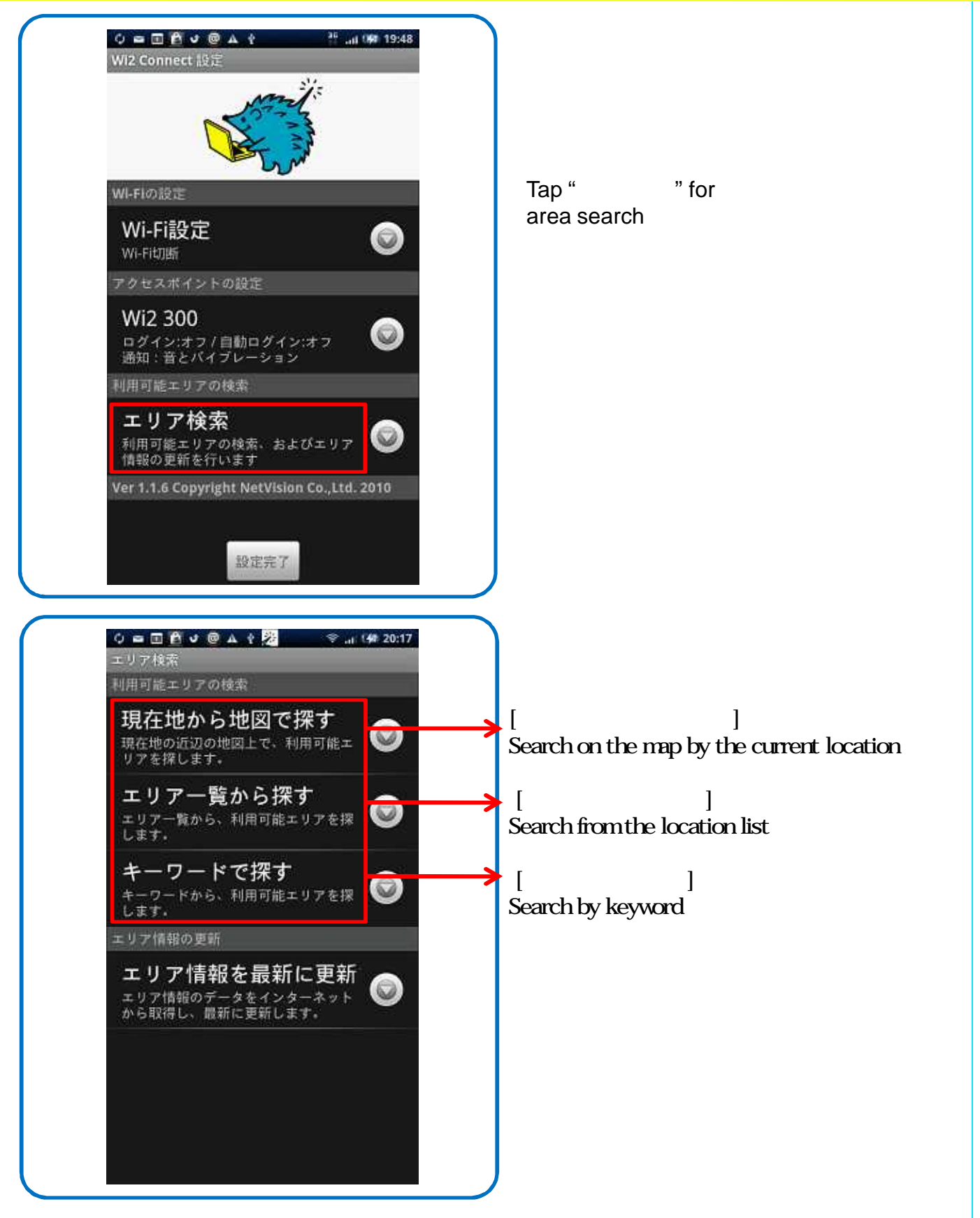

#### Wi2 Connect for Android OS Area Search

# Wire & Wireless

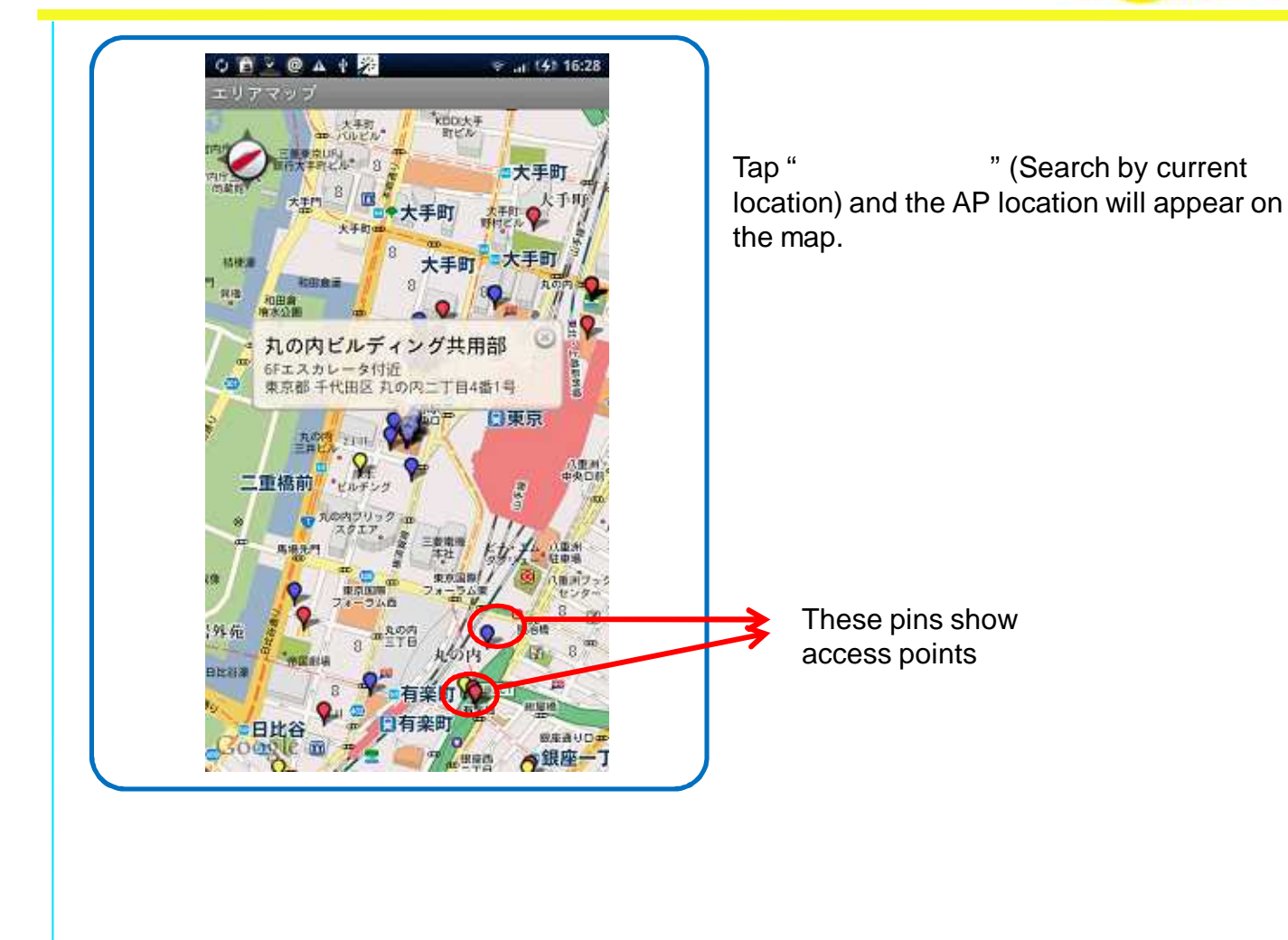